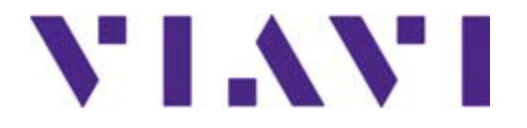

**1GigE Optical Ethernet Layer II Setup Local Loopback MAC (Swap)** 

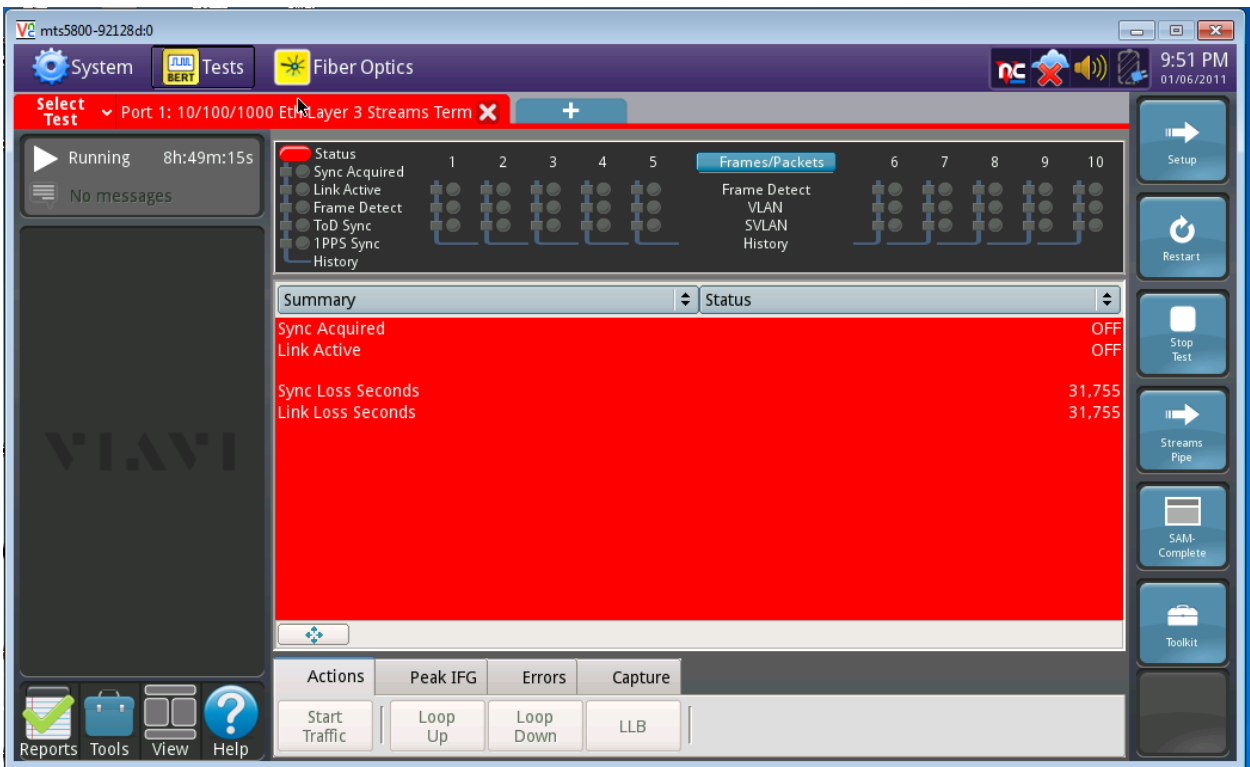

**1. Go to Select Test on the right next to System**

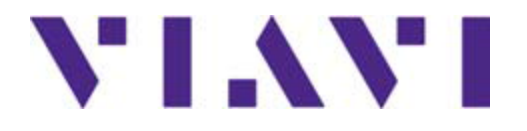

**1GigE Optical Ethernet Layer II Setup Local Loopback MAC (Swap)** 

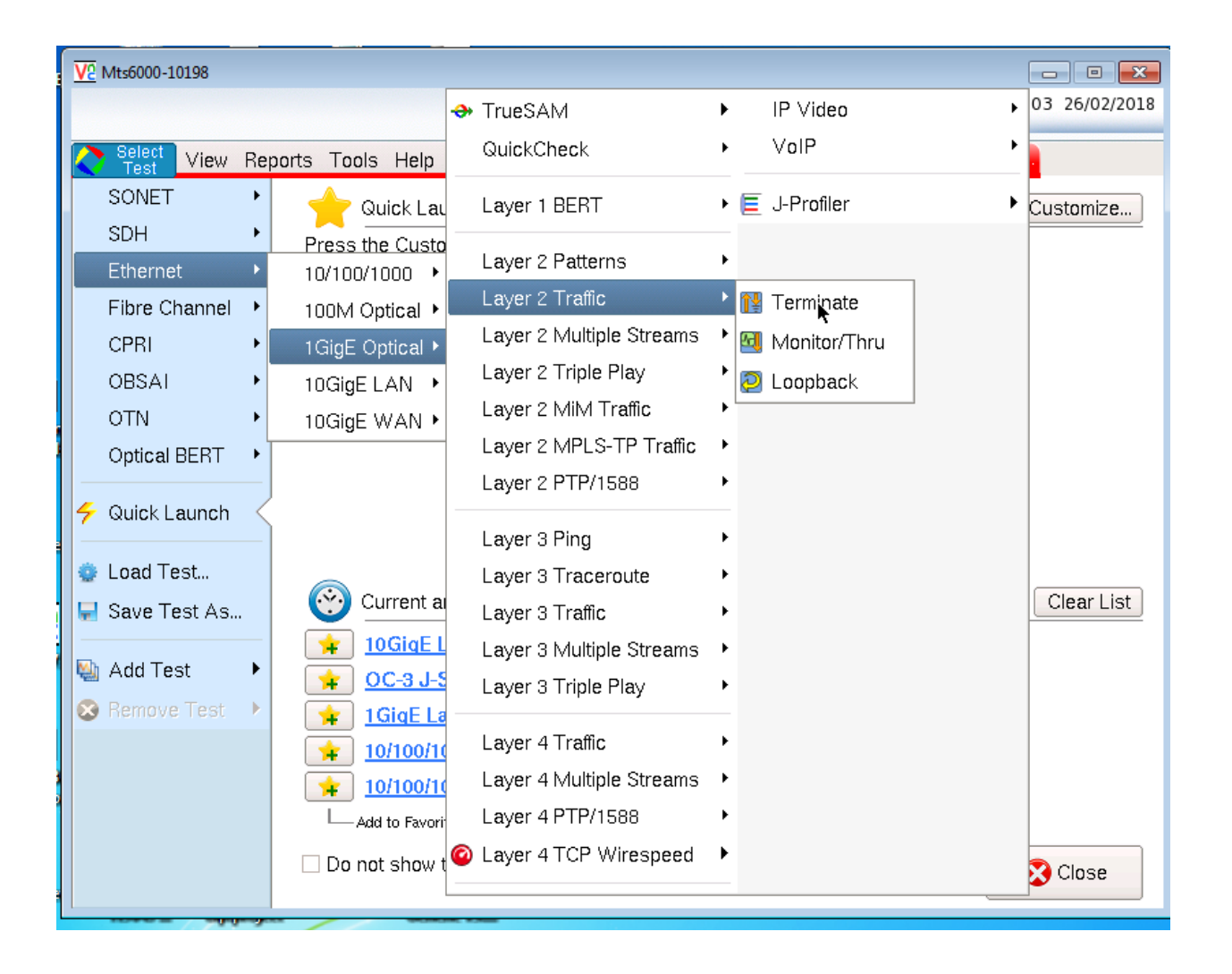

#### **2. Select Test Ethernet 1GigE Optical Layer 2 Traffic Terminate**

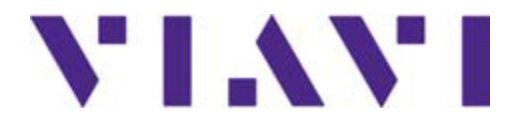

**1GigE Optical Ethernet Layer II Setup Local Loopback MAC (Swap)** 

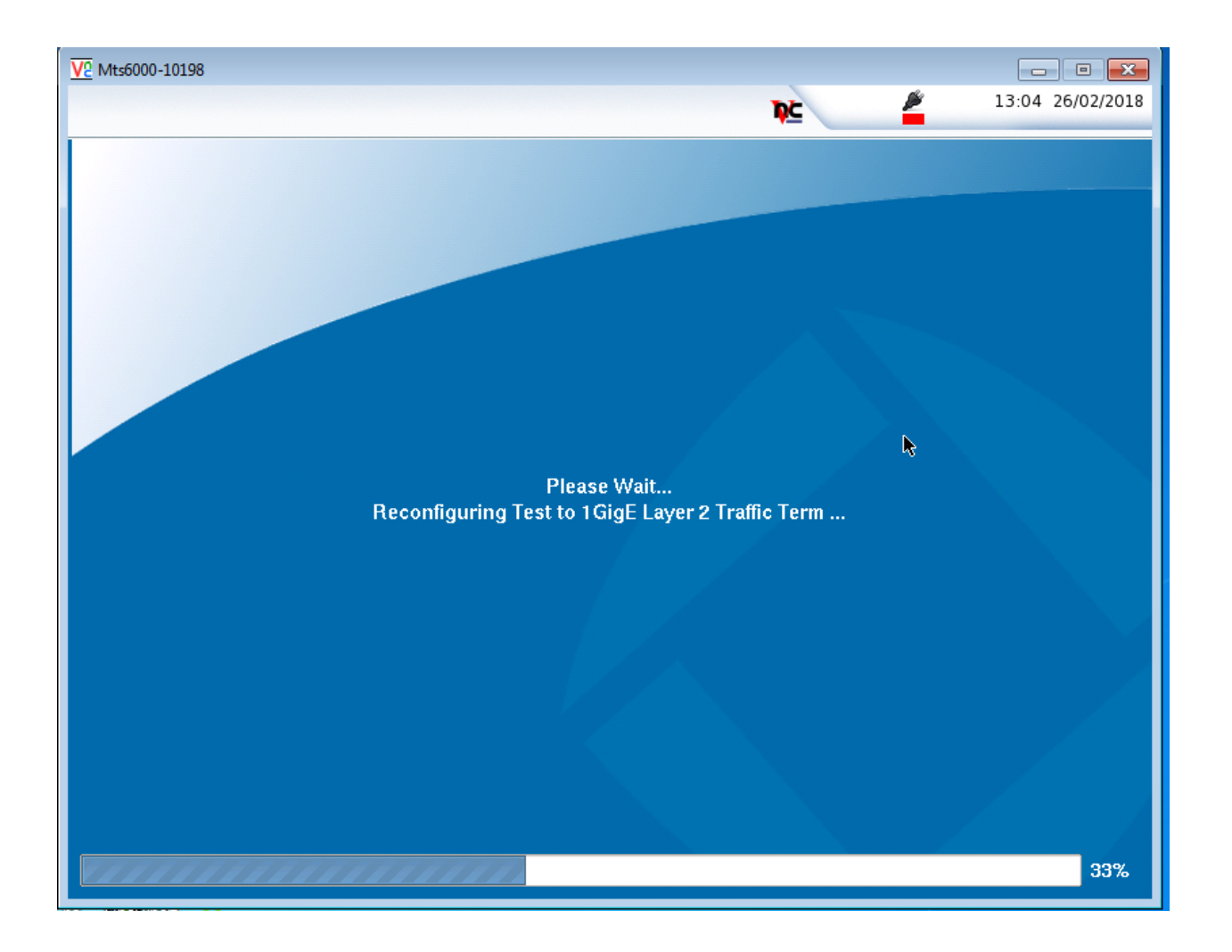

**3. The Test will launch 1 GigE Layer 2 Traffic Term**

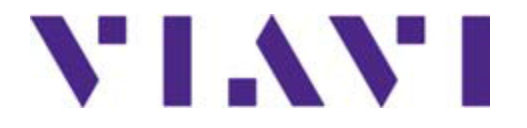

**1GigE Optical Ethernet Layer II Setup Local Loopback MAC (Swap)** 

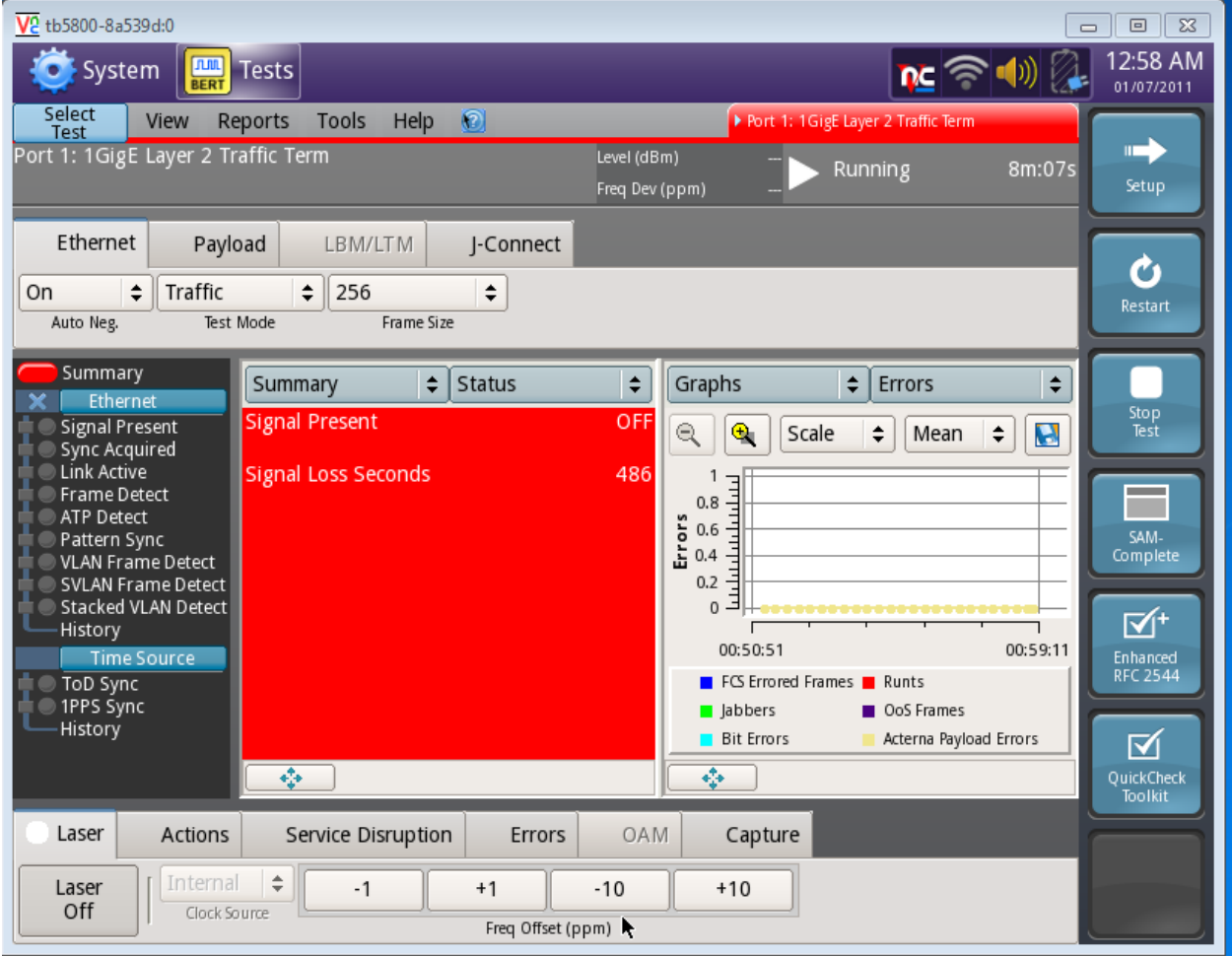

**4. From the Main Menu Summary Results Screen Select Setup on the right**

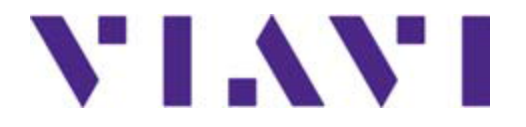

**1GigE Optical Ethernet Layer II Setup Local Loopback MAC (Swap)** 

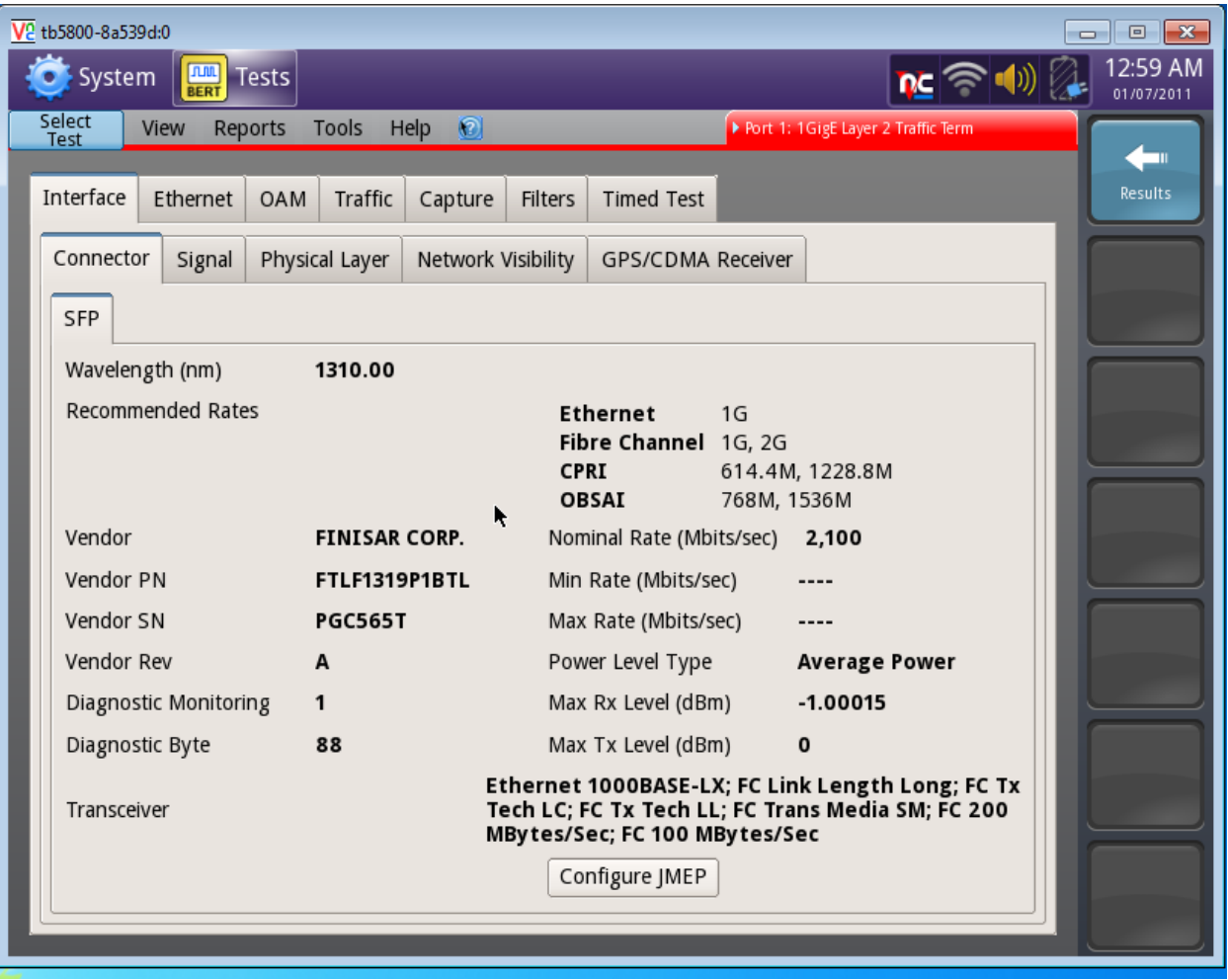

**5. Select Interface and Connector check you work order and verify that your SFP is a 1310 SM or 850 MM SFP Transceiver**

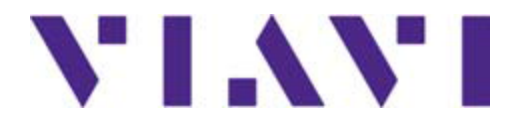

**1GigE Optical Ethernet Layer II Setup Local Loopback MAC (Swap)** 

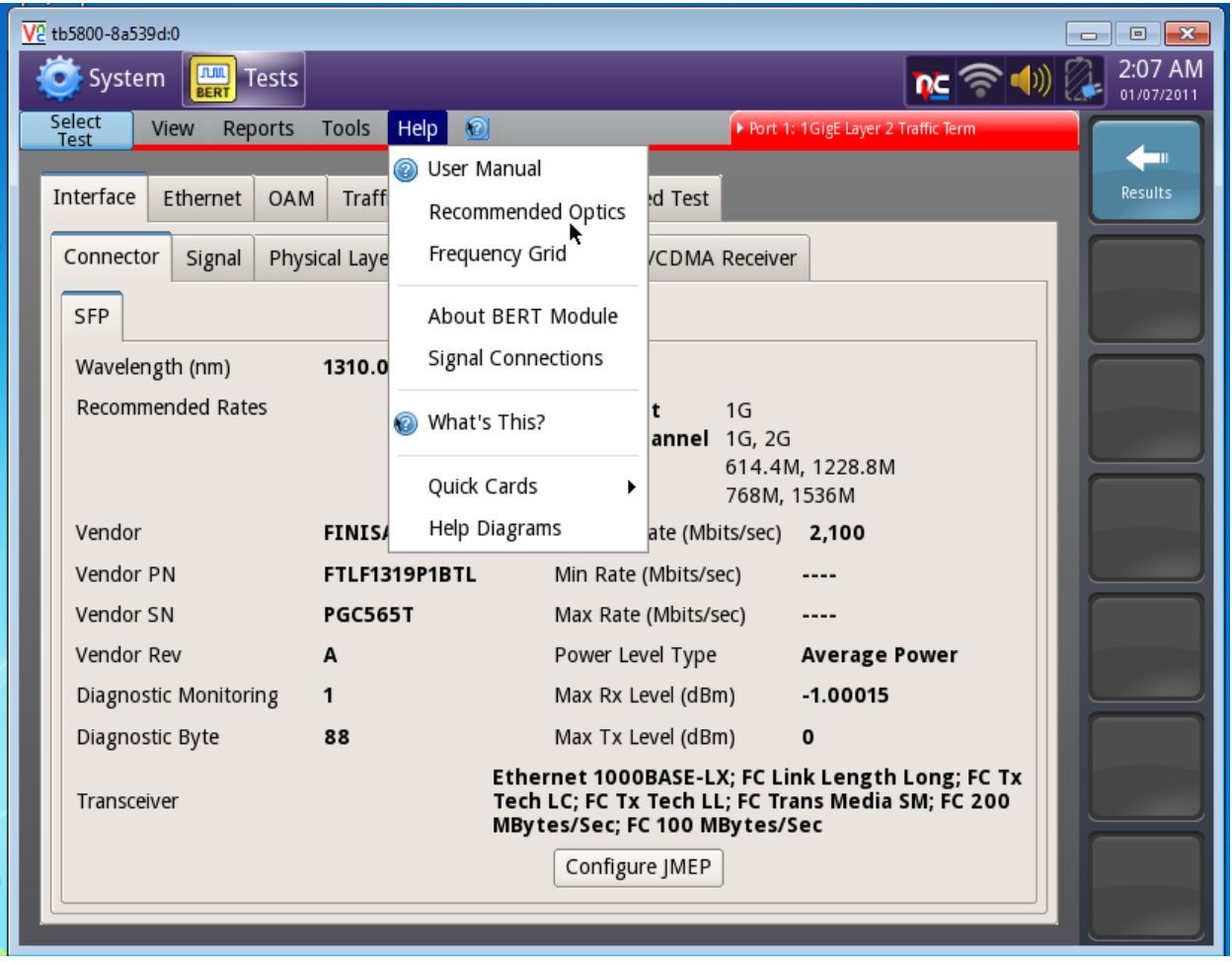

**6. A List of Recommended Optics can be found selecting Help and Recommended Optics**

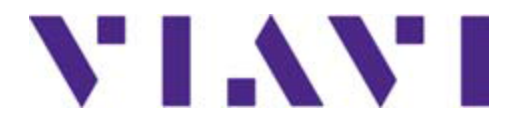

**1GigE Optical Ethernet Layer II Setup Local Loopback MAC (Swap)** 

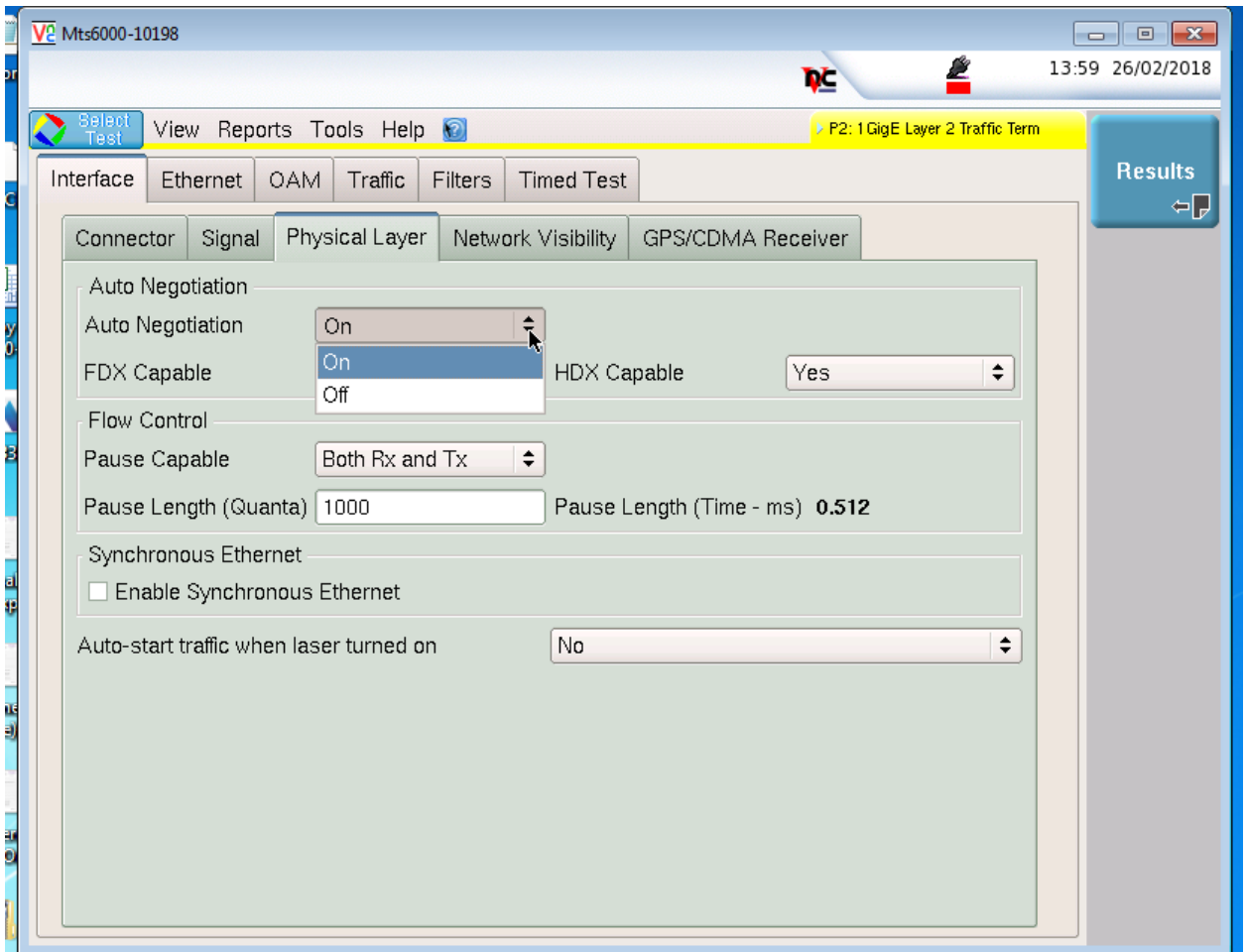

**7. Select the Physical Layer tab verify your Auto negation (Check Your Work Order Auto Negation and select On or Off. Go To the Filters Tab and Select CLEAR ALL FILTERS**

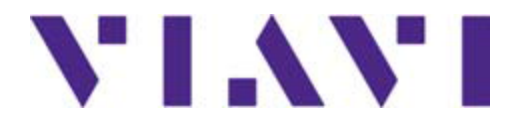

**1GigE Optical Ethernet Layer II Setup Local Loopback MAC (Swap)** 

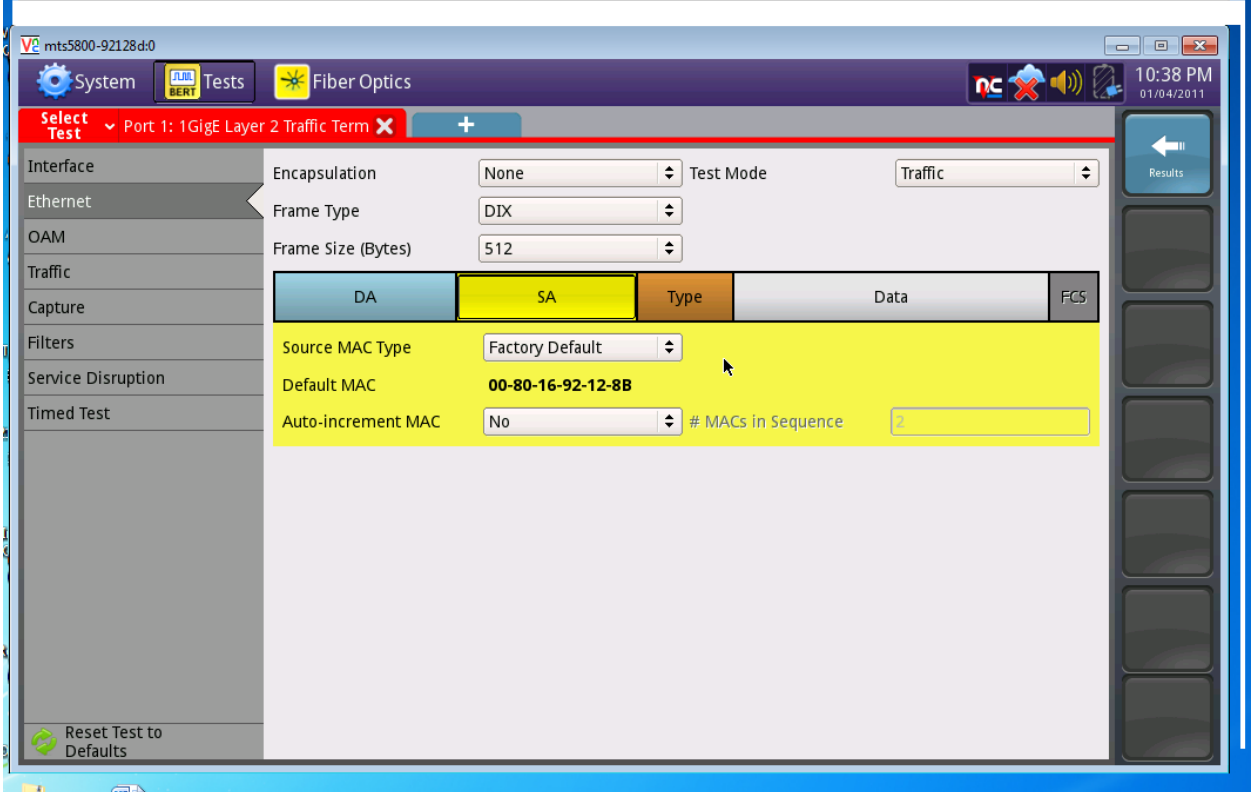

**8. Select the Ethernet tab and Select SA give the CO your Default MAC address (Note: IF a VLAN TAG is required Select Encapsulation and Select VLAN Enter your ID PIR is 0). Select Results**

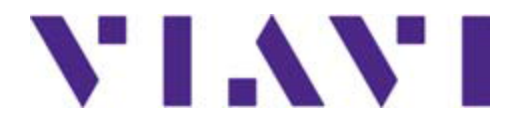

**1GigE Optical Ethernet Layer II Setup Local Loopback MAC (Swap)** 

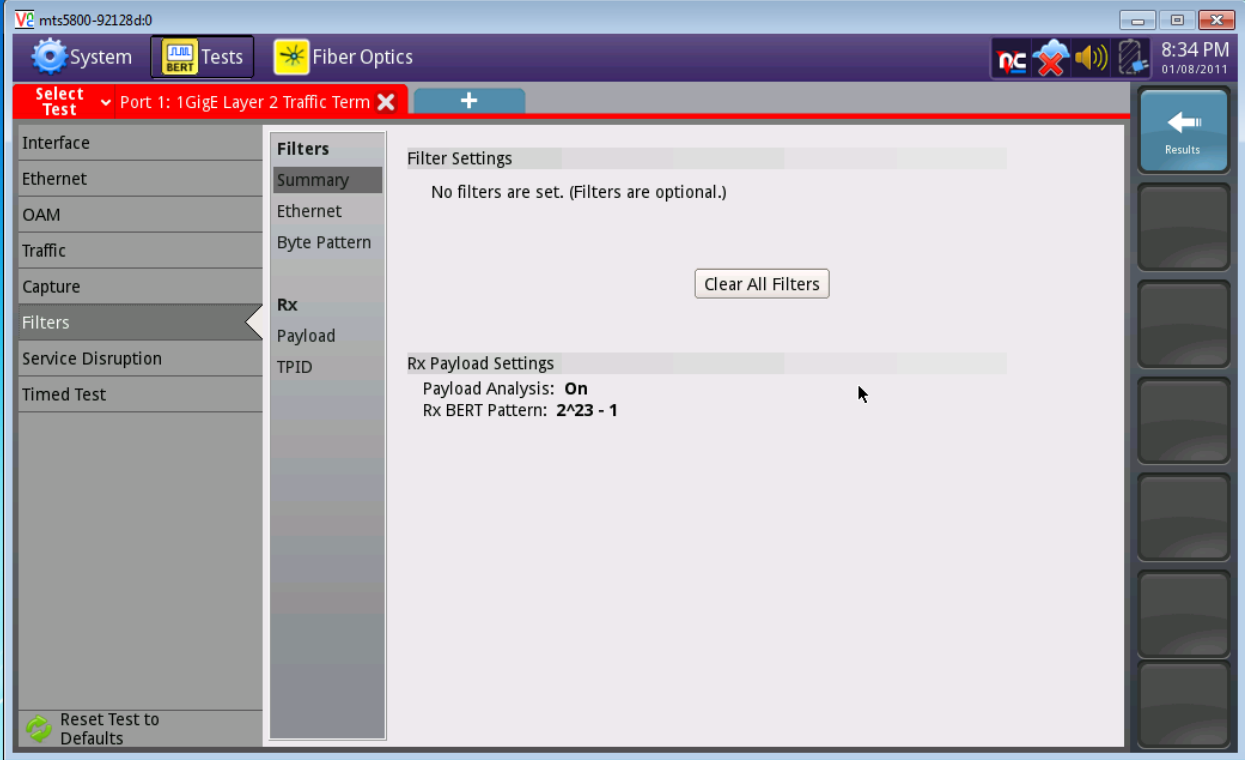

**9. Select the Filters tab and Summary and Clear All Filters and then select Results**

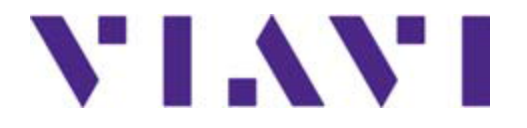

**1GigE Optical Ethernet Layer II Setup Local Loopback MAC (Swap)** 

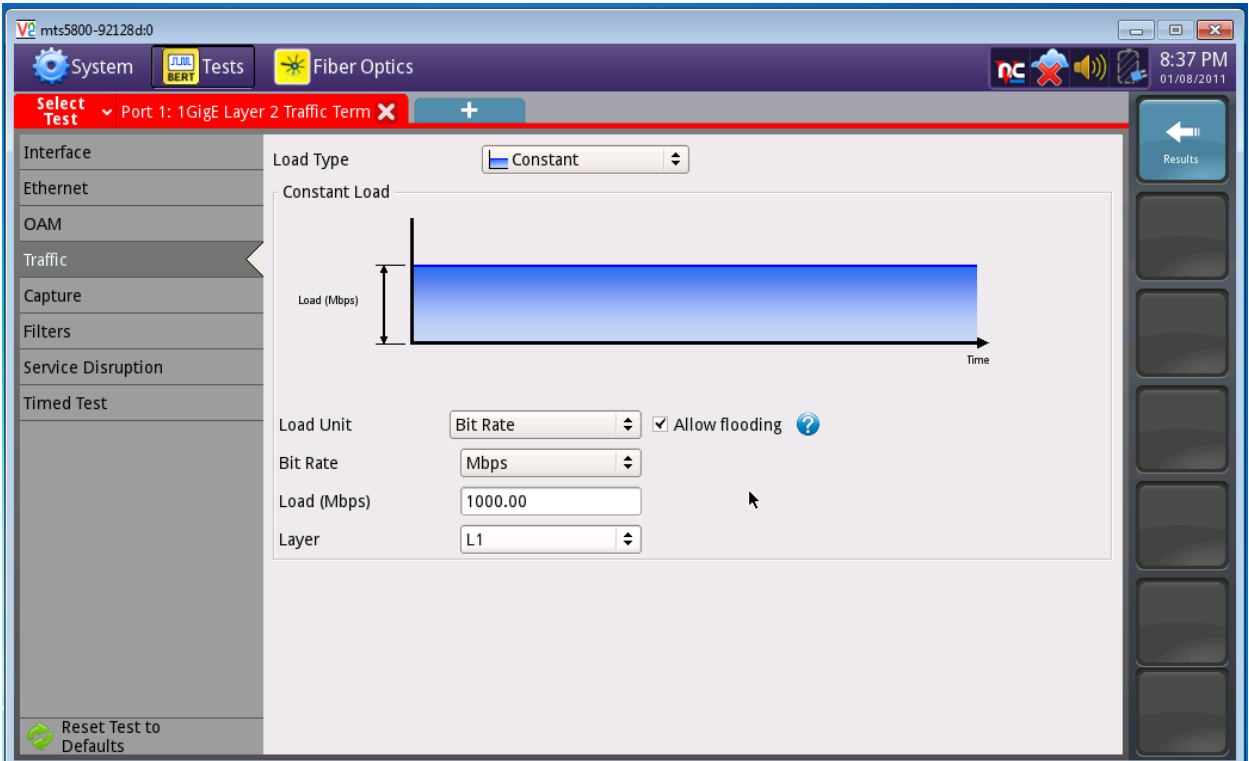

**10. Select Traffic verify that your Load Type is Constant and that your Load Unit is Bit Rate Load (Mbps) 1000.0 Layer 1 Select Results**

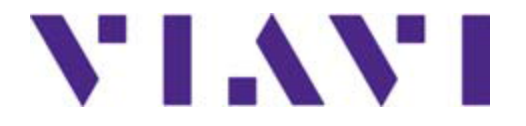

2/26/2018

#### **Setting up the T-BERD®/MTS-5800 V2 Platform for a**

**1GigE Optical Ethernet Layer II Setup Local Loopback MAC (Swap)** 

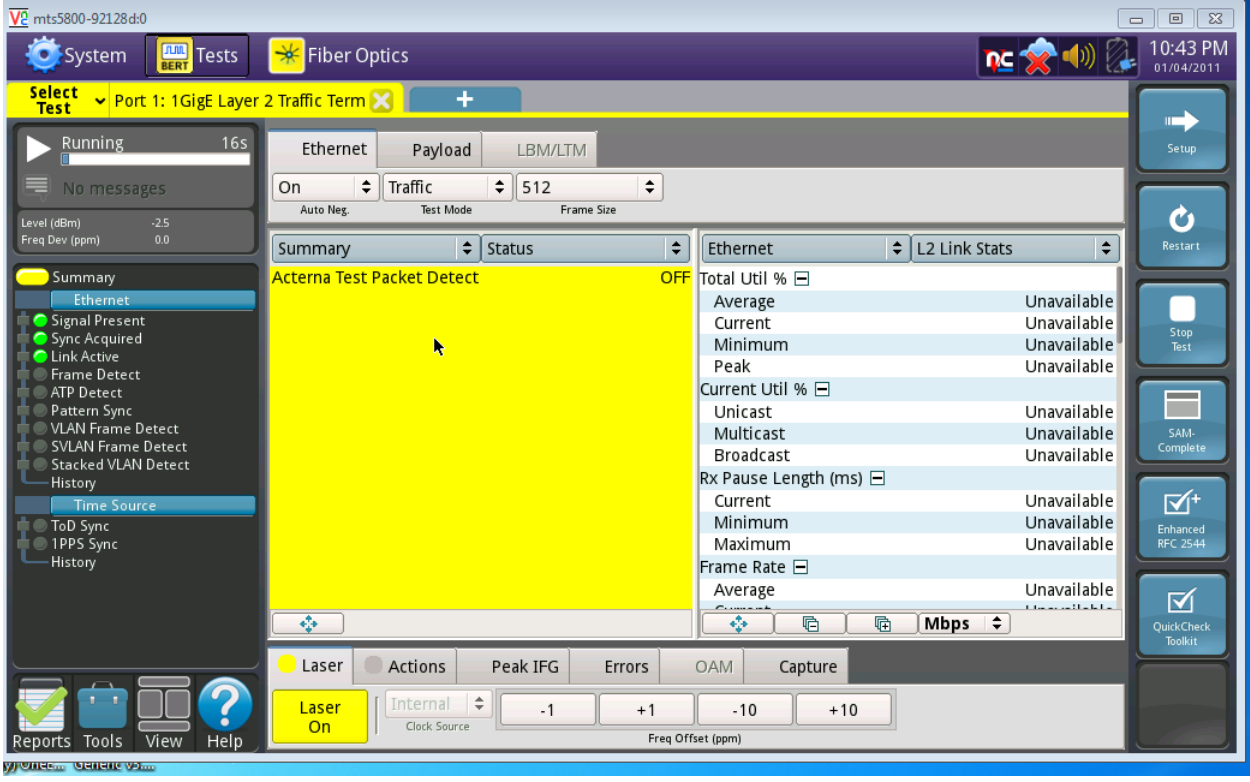

**11. Select Laser and turn on our Laser it will be Yellow Signal, Present, Sync Acquired and Link Active will be Green**

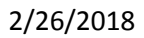

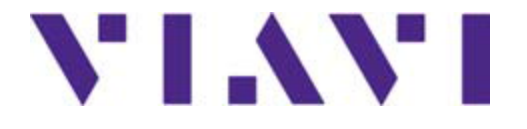

**1GigE Optical Ethernet Layer II Setup Local Loopback MAC (Swap)** 

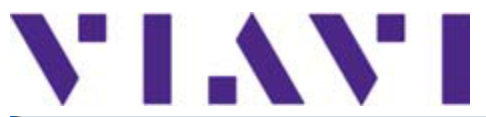

#### 2/26/2018

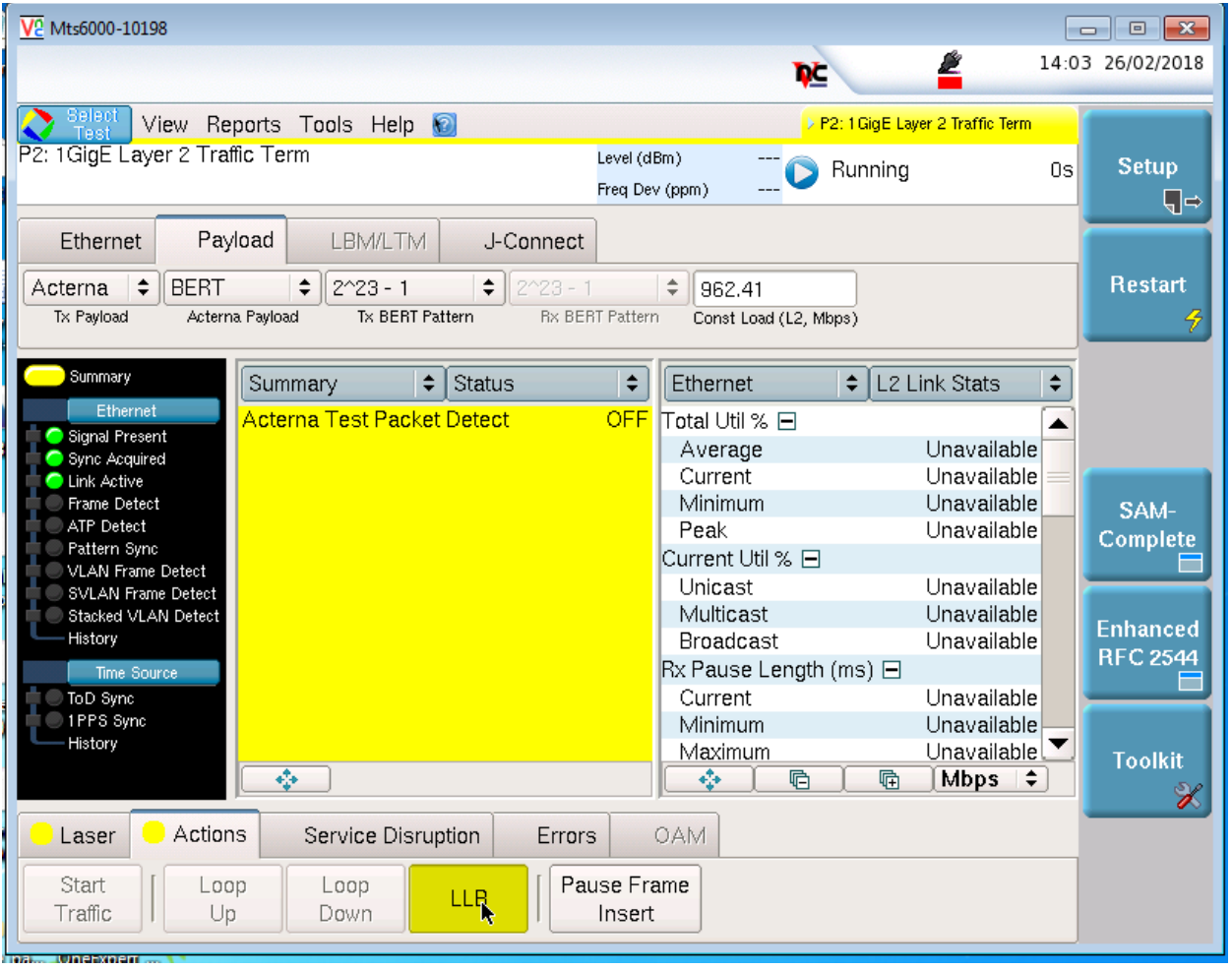

#### **12. Verify you have a Green Sync Present Sync Acquired, Green Link is Active and Select Actions and then select LLB CO will Run the RFC-2544 test**